### **People's Democratic Republic of Algeria Ministry of Higher Education and Scientific Research**

#### **University of 8 May 1945-Guelma-**

**Faculty of Mathematics, Computer Science and Science of Matter Department of Computer Science**

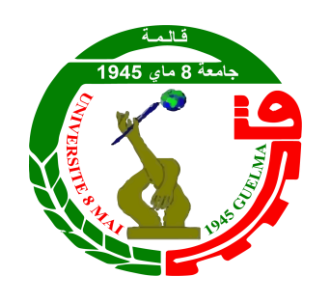

## Mémoire de Fin d'étude Master

**Filière:** Informatique

## **Option**:

Système Informatique

## **Thème**

## *Tableau de bord éducatif pour un suivi personnalisé des apprenants dans les environnements d'apprentissage en ligne*

## *Présenté par***:** *Guendouz Iskandar* **Members du jury:**

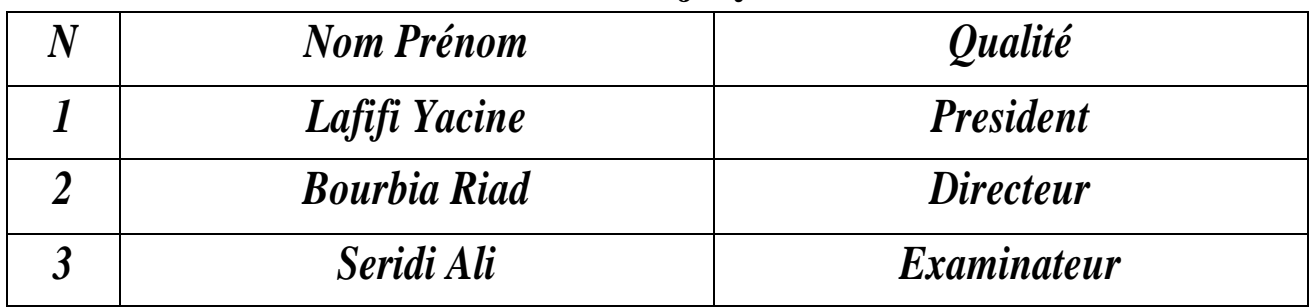

Septembre 2023.

## *Remerciements*

*Je tiens à remercier toutes les personnes qui ont contribué au succès de mon travail et qui m'ont aidée lors de la rédaction de ce mémoire et la réalisation de mon application.*

*Je voudrais dans un premier temps remercier, mon encadreur de mémoire Mr Bourbia, pour sa patience, sa disponibilité et surtout ses judicieux conseils, qui ont contribué à alimenter ma réflexion.*

*Je remercie également toute l'équipe pédagogique du département d'informatique de l'université de Guelma et les intervenants professionnels responsables de ma formation, pour avoir assuré la partie théorique de celle-ci.*

*Je tiens à témoigner et éprouver toute ma reconnaissance et ma gratitude aux personnes suivantes, pour leur aide dans la réalisation de ce mémoire :*

*Ma Famille m'a beaucoup appris sur les défis à relever dans le monde des études. Ils ont partagé de leur tempset de leur patience, tout en m'accordant leur confiance et une large indépendance dans l'exécution de missions valorisantes.*

#### **Résumé**

Un Tableau de bord éducatif est un outil de visualisation essentiel qui rassemble divers indicateurs de performance des apprenants et de leur environnement d'apprentissage. Son objectif principal est de permettre le suivi de la progression des apprenants, de fournir des données quantitatives sur leurs résultats, et de mesurer les écarts par rapport aux normes établies pour l'ensemble des étudiants et des matières.

Dans le cadre de ce projet, le but premier est de concevoir et mettre en œuvre un tableau de bord de suivi intégré à une plateforme d'enseignement à distance. Par la suite, il est prévu d'utiliser des algorithmes d'analyse de l'apprentissage pour prédire les apprenants susceptibles d'être en difficulté. Cette détection précoce permettra aux enseignants d'intervenir de façon proactive en ajustant le parcours pédagogique des élèves, réduisant ainsi les risques d'échec.

Ce projet vise à améliorer l'efficacité de l'enseignement à distance en fournissant un outil de suivi détaillé des apprenants, et en intégrant des méthodes d'analyse avancées pour anticiper les besoins et difficultés des étudiants, favorisant leur réussite.

**Mots clés :** Apprentissage en ligne, Traces d'apprentissage, Indicateur, Tableau de bord éducatif, Algorithme de prédiction, Learning analytics.

#### **Abstract**

A learning dashboard is an essential visualization tool that brings together various performance indicators for learners and their learning environment. Its main purpose is to track learners' progress, provide quantitative data on their results, and measure deviations from established standards across students and subjects.

The primary aim of this project is to design and implement a tracking dashboard integrated with a distance-learning platform. Subsequently, it is planned to use learning analysis algorithms to predict which learners are likely to be in difficulty. This early detection will enable teachers to intervene proactively by adjusting students' learning paths, thereby reducing the risk of failure.

This project aims to improve the effectiveness of distance learning by providing a detailed learner-tracking tool, and by integrating advanced analysis methods to anticipate students' needs and difficulties, favoring their success.

**Keywords:** E-learning, Learning traces, Indicator, Dashboard, Prediction algorithm, learning analytics

## **Table des Matières**

#### **Table des Matières**

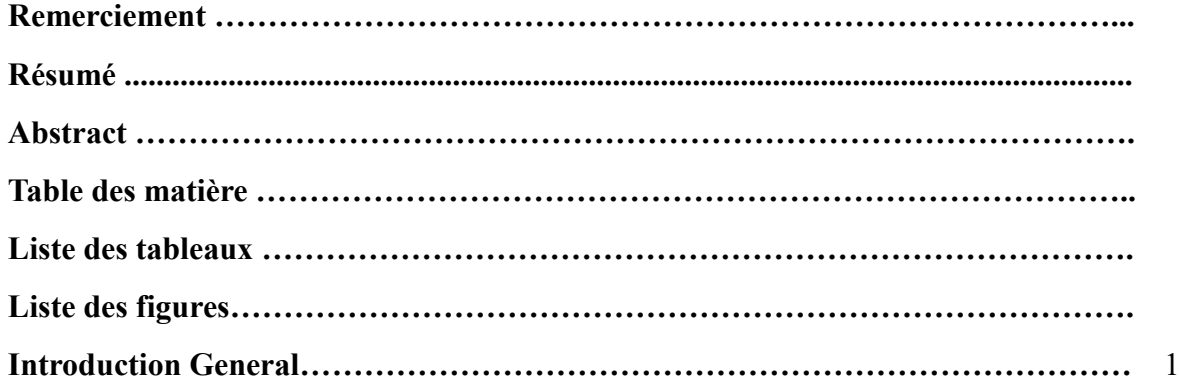

## **Chapitre 01 : Les tableaux de bord éducatifs et l'analyse de l'apprentissage**

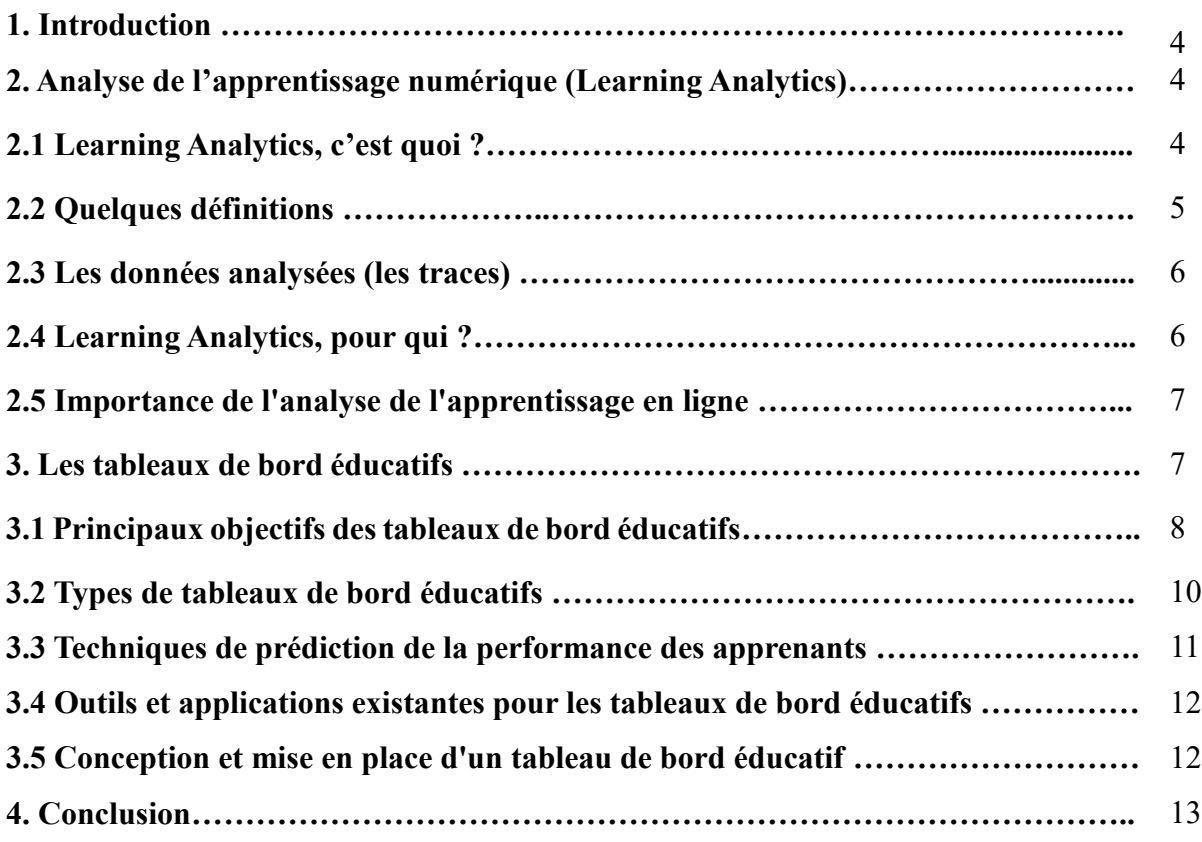

## **Chapitre 02 : Cadre théorique et conceptuel**

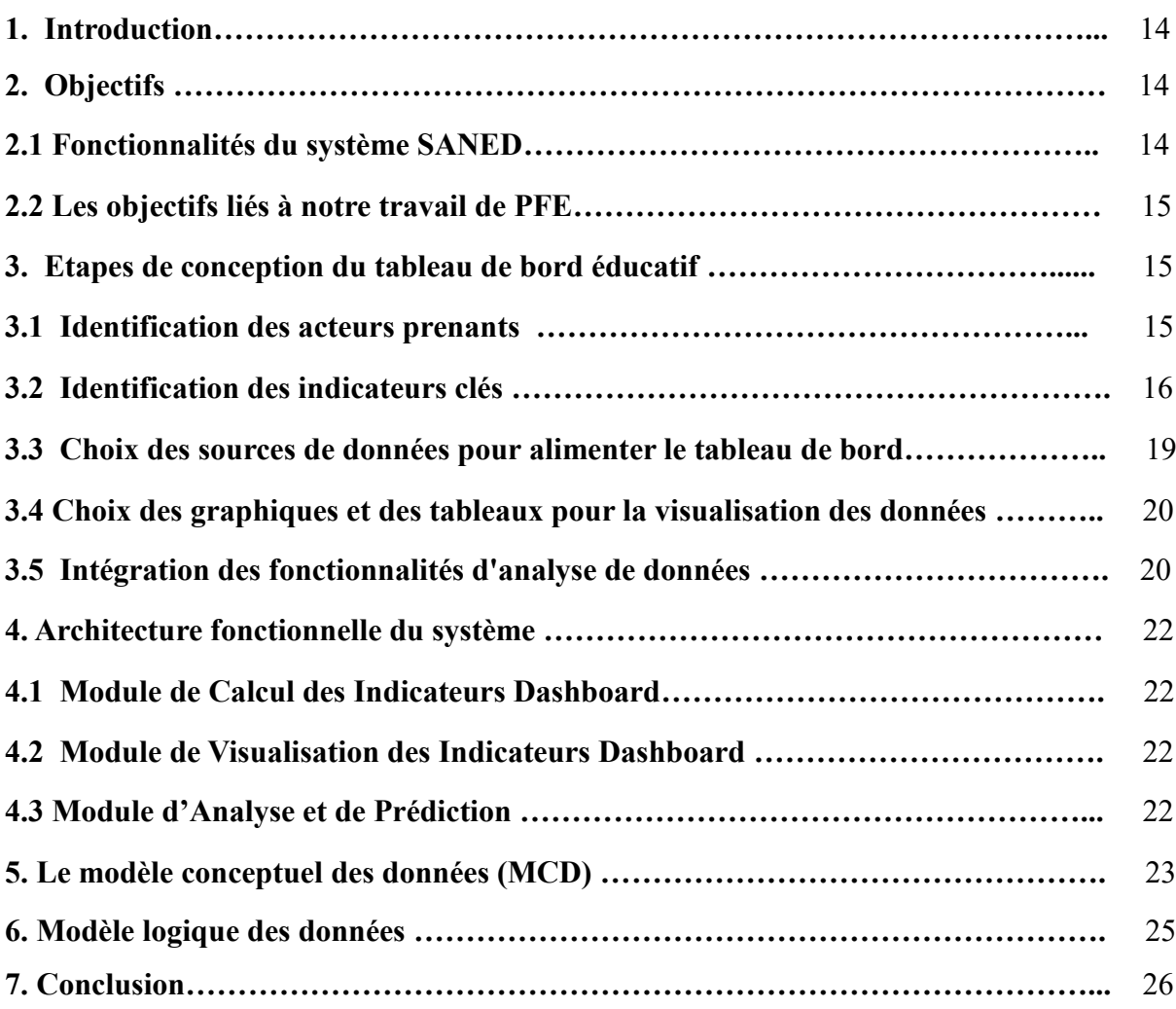

## **Chapitre 03 :Implémentation**

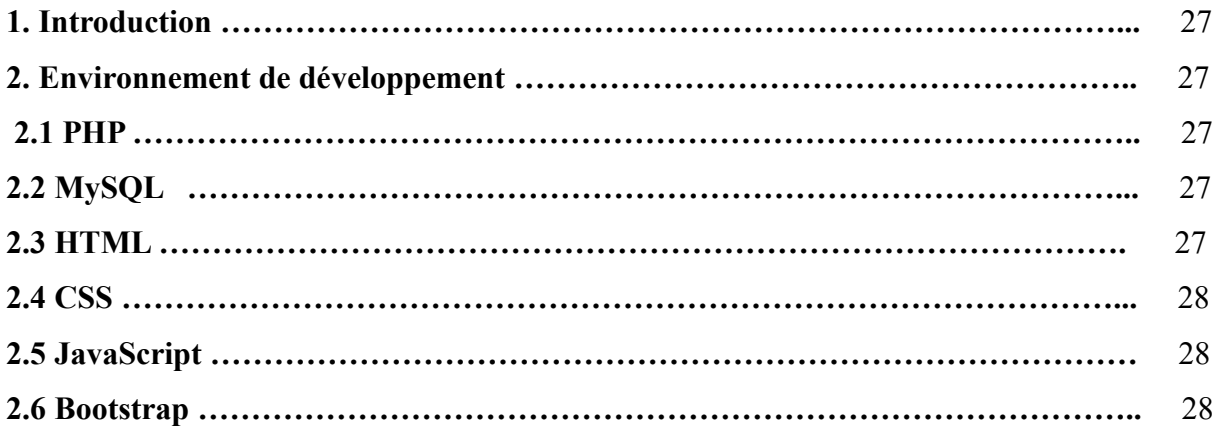

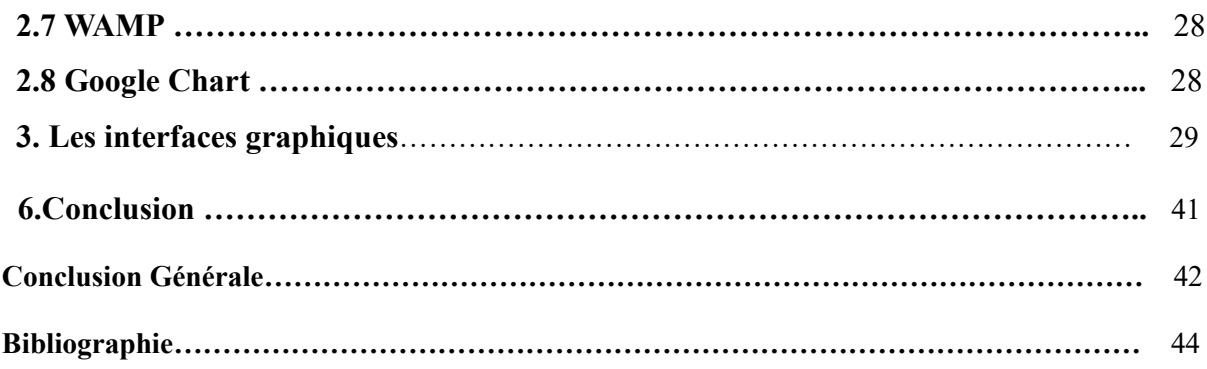

## **Liste de tableaux :**

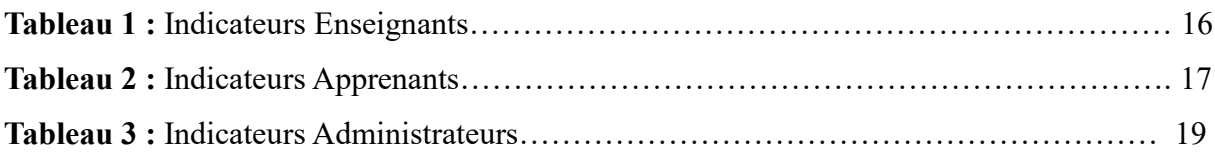

## **Liste des Figures :**

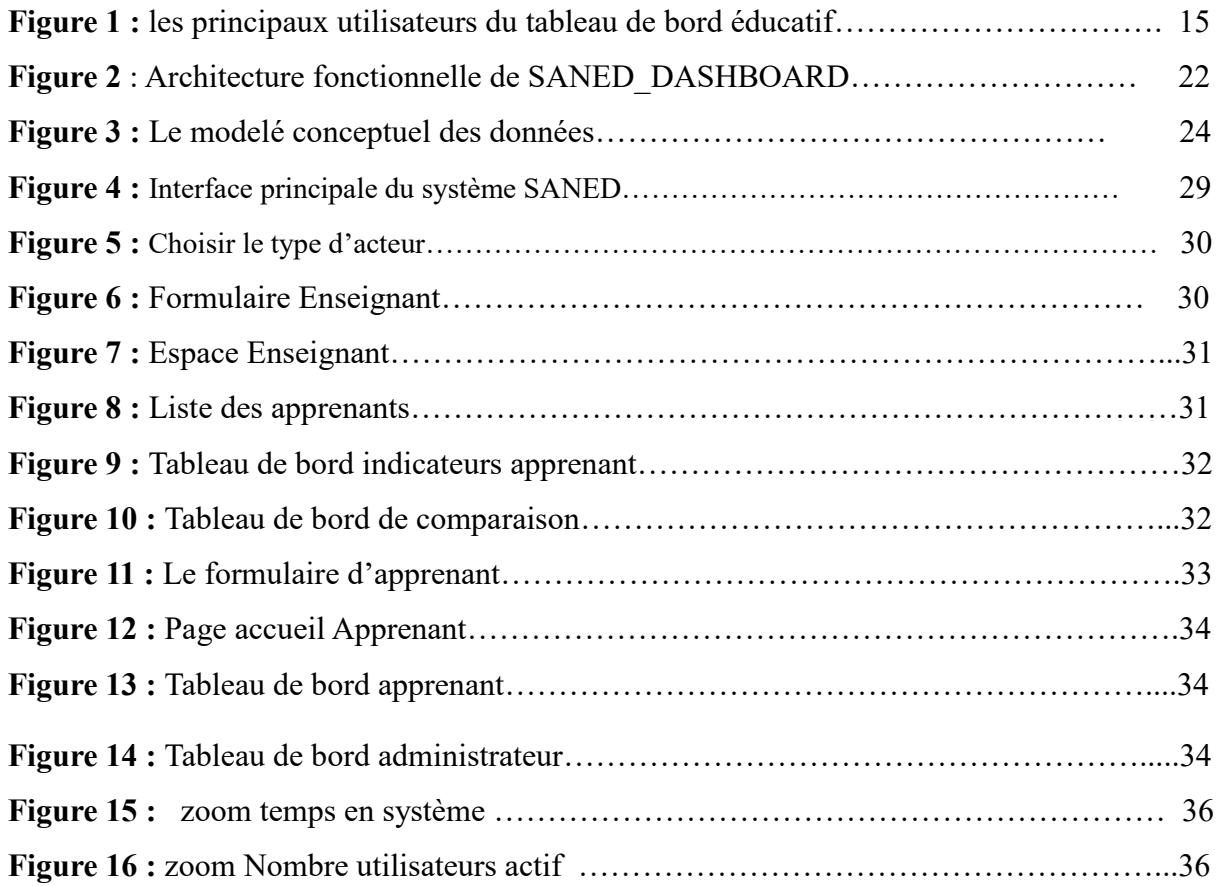

![](_page_8_Picture_69.jpeg)

# **Introduction Générale**

#### **Introduction générale**

#### **1. Contexte et problématique**

Le contexte de ce mémoire est l'utilisation croissante de l'apprentissage en ligne dans le système éducatif. Les cours en ligne ont gagné en popularité ces dernières années en raison de leur flexibilité et de leurs accessibilités accrues pour les étudiants. Cependant, l'absence de contact direct entre les enseignants et les étudiants peut poser des défis pour le suivi de la progression des étudiants et la détection des difficultés d'apprentissage.

La problématique de ce mémoire est donc de répondre à la question suivante : comment améliorer le suivi de la progression des étudiants et la détection des difficultés d'apprentissage dans les cours en ligne ? L'utilisation d'un tableau de bord éducatif peut être une solution pour résoudre cette problématique en permettant aux enseignants de visualiser les données de l'apprentissage en temps réel et de prendre des décisions éclairées sur la façon de soutenir les étudiants qui éprouvent des difficultés.

#### **2. Objectifs de la recherche**

Les objectifs de cette étude peuvent être les suivants

- 1. Étudier l'utilisation des tableaux de bord éducatifs dans l'apprentissage en ligne et leur impact sur le suivi des apprenants.
- 2. Analyser les différents types d'indicateurs utilisés dans les tableaux de bord éducatifs et leur pertinence pour le suivi des apprenants.
- 3. Concevoir et développer une application utilisant un tableau de bord éducatif pour le suivi des apprenants.

#### **3. Hypothèses de la recherche**

Les hypothèses de la recherche pourraient être :

- 1. Les tableaux de bord éducatifs peuvent aider à suivre les performances des apprenants dans un contexte d'apprentissage en ligne.
- 2. Les tableaux de bord éducatifs peuvent aider à identifier les apprenants qui sont en difficulté et à fournir des interventions ciblées pour améliorer leur apprentissage.
- 3. Les tableaux de bord éducatifs peuvent aider les enseignants à améliorer leur enseignement en fournissant des informations sur les domaines où les apprenants éprouvent des difficultés.
- 4. Les tableaux de bord éducatifs peuvent améliorer l'engagement et la motivation des apprenants en leur fournissant des informations sur leur progression et leurs réalisations.
- 5. L'utilisation de tableaux de bord éducatifs peut améliorer l'efficacité de l'enseignement en ligne en fournissant des informations en temps réel sur les performances des apprenants et les tendances d'apprentissage.

#### **4. Méthodologie de la recherche**

La méthodologie de la recherche comprendra les étapes suivantes :

- 1. Revue de la littérature : Cette étape consistera à effectuer une recherche approfondie de la littérature existante sur l'utilisation des tableaux de bord éducatifs pour le suivi des apprenants et la prédiction des difficultés. Cette revue permettra de comprendre les avantages et les limites des tableaux de bord éducatifs dans ce contexte.
- 2. Conception de l'application : Cette étape consistera à concevoir une application basée sur un tableau de bord éducatif pour le suivi des apprenants Cette application sera conçue en fonction des besoins des enseignants et des apprenants.
- 3. Collecte de données : Cette étape consistera à collecter les données nécessaires à l'analyse des performances des apprenants
- 4. Analyse des données : Cette étape consistera à analyser les données collectées à l'aide d'outils statistiques
- 5. Évaluation de l'application : Cette étape consistera à évaluer l'application pour déterminer son efficacité dans le suivi des apprenants et la prédiction des difficultés.

6. Discussion et conclusion : Cette étape consistera à discuter des résultats de la recherche et à en tirer des conclusions sur l'utilisation des tableaux de bord éducatifs pour le suivi des apprenants et la prédiction des difficultés. Des recommandations seront également proposées pour améliorer l'efficacité des tableaux de bord éducatifs dans ce contexte.

#### **5. Organisation du mémoire**

Ce mémoire est organisé en trois chapitres :

Chapitre 1 : Présente les concepts clés des tableaux de bord éducatifs et de l'analyse de l'apprentissage (learning analytics). On trouve, les notions de traces d'apprentissage, les tableaux de bord et leurs différents types, ainsi que les étapes de conception d'un tableau de bord.

Chapitre 2 : Décrit l'étude conceptuelle pour le suivi des apprenants via des indicateurs représentés graphiquement. Présente les objectifs, les indicateurs clés par acteur (enseignant, apprenant, administrateur), les sources de données, le choix des graphiques, les fonctionnalités d'analyse, l'architecture fonctionnelle, le modèle conceptuel et le modèle logique des données.

Chapitre 3 : Montre l'implémentation du système. Décrit les outils de développement utilisés. Présente les interfaces du système pour les différents acteurs : inscription, espace enseignant, indicateurs, espace apprenant, espace administrateur. Démontre les fonctionnalités clés comme les tableaux de bord individuels, les zooms sur indicateurs, les comparaisons.

Et en fin du mémoire, on présente une conclusion générale et les futurs travaux possibles.

## **Chapitre 01 :**

## **Les tableaux de bord éducatifs et**

**l'analyse de l'apprentissage** 

#### **Chapitre 01 :**

#### **Les tableaux de bord éducatifs et l'analyse de l'apprentissage**

#### **1. Introduction**

Les progrès des technologies éducatives et la prolifération des techniques d'analyse de l'apprentissage ont suscité un intérêt accru pour l'exploration de la façon dont les apprenants apprennent et interagissent les uns avec les autres dans des contextes d'apprentissage. Le suivi des apprenants et de leur processus d'apprentissage peut être réalisé à l'aide de tableaux de bord qui fournissent aux enseignants des informations précieuses pour une évaluation continue et une intervention réactive.

Dans ce chapitre, nous présentons un aperçu sur le domaine de l'analyse de l'apprentissage et l'utilisation des tableaux de bord éducatifs.

#### **2. Analyse de l'apprentissage numérique (Learning Analytics)**

L'intégration de la technologie numérique dans l'éducation a un impact sur les pratiques d'enseignement et d'apprentissage et permet d'acquérir des données, principalement disponibles dans les espaces d'apprentissage en ligne qui surgissent, et qui peuvent être exploitables pour faire progresser les contraintes d'apprentissage des apprenants et pour soutenir les enseignants. Ces données sont connues sous le nom « les traces d'apprentissage » et le domaine qui s'intéresse à la collecte, l'analyse et la visualisation de ces données est celui du Learning Analytics **[1].**

#### **2.1 Learning Analytics, c'est quoi ?**

Un accès accru à des données numériques sur les apprenants auparavant indisponibles nous permet d'effectuer de nouveaux types d'analyses visant à estimer les activités d'apprentissage et d'enseignement désirées de manière plus objective par rapport à l'utilisation de méthodes plus obsolètes et classiques. Ces nouvelles tendances d'analyses constituent le domaine du Learning Analytics, défini comme« plusieurs techniques et méthodes utilisées dans le domaine de l'analytique de l'apprentissage numérique pour analyser une expérience d'apprentissage sont issues du domaine de l'informatique décisionnelle » **[1].**

Les Learning Analytics ont comme objectif la collection des traces d'interaction des apprenants, l'analyse, la proposition et l'affichage des résultats d'analyse à différents utilisateurs sous forme de tableaux de bord. Le domaine du Learning Analytics a effectué des avancées considérables sur plusieurs domaines : tableaux de bord d'apprentissage, rétroaction adaptative, systèmes d'alerte précoce et soutien personnalisé et psychologique aux apprenants.

#### **2.2 Quelques définitions :**

**• Data Science :** Utilisé parfois comme synonyme de Data Analytics, d'autres considèrent que la Data Science, littéralement science de la donnée, regroupe l'analytique (Data Analytics), l'apprentissage automatique (Machine Learning), l'exploration de données (Data Mining), l'Intelligence Artificielle (IA) et tout un ensemble de méthodes mathématiques et informatiques **[2].**

**• Data Mining :** Le terme Data Mining peut être traduit par forage de données. « Le Data Mining consiste à forer, explorer ou encore fouiller les données». Contrairement à l'analyse conventionnelle (Data Analytics) qui fournit des informations uniquement à partir des éléments connus, le Data Mining permet d'établir des associations et relations entre les données (on parle de patterns) qui sont cachées ou non évidentes, très souvent en brassant de grands volumes de données réparties sur plusieurs bases de données relationnelles. Ces patterns permettent d'obtenir des informations exploitables à la prise de décision. Le Data Mining est un composant essentiel du Data Analytics avancé et du Big Data Analytics **[2].**

**• Analytics :** Le terme analyse fait généralement référence à des techniques informatiques, mathématiques et statistiques pour révéler des informations pertinentes à partir de très grands ensembles de données. Grâce à l'extension, l'analyse peut comprendre ou même prédire le potentiel des actions futures en fonction des actions entreprises pour rechercher la performance et l'efficacité. L'analyse est le processus de développement d'informations exploitables en définissant des problèmes et en appliquant des modèles et des analyses statistiques à des données existantes et/ou simulées **[2].**

#### **2.3 Les données analysées (les traces)**

L'analyse de l'apprentissage est une discipline dédiée à l'analyse des données de formation générées par les apprenants. L'environnement numérique d'apprentissage (ENA ou LMS : Learning Management System) donne accès à une grande quantité de données qui, après avoir été collectées, traitées, analysées et interprétées, permettent de mieux comprendre et optimiser l'environnement d'apprentissage et de formation.

Les traces laissées par les apprenants dans les environnements d'apprentissage numérique constituent la plupart des données d'apprentissage. Par conséquent, le rapport généré par la plateforme peut nous informer du nombre et de la durée des formations, des demandes de contenu (statut, durée, vues totales, vues uniques, etc.) et des résultats de l'événement. De plus, il peut également analyser les traces inhérentes à l'environnement technique de l'apprenant (système d'exploitation, navigateur Internet, équipement, etc.) pour faciliter l'accompagnement des utilisateurs et permettre à l'équipe pédagogique de mieux positionner son travail de développement **[3]**. En 2013, Somasundaram et ses collègues définissent la trace comme étant : « l'historique des actions des apprenants avec l'environnement d'apprentissage » [1].

#### **2.4 Learning Analytics, pour qui ?**

Les données d'apprentissage sont utilisées pour améliorer la compréhension des mécanismes d'apprentissage, personnaliser ou ajuster les méthodes d'enseignement utilisées pour aider les apprenants à acquérir des connaissances, rappeler à l'avance à l'enseignant les difficultés rencontrées par un élève ou une classe en particulier, afin qu'il puisse intervenir, déterminer à l'avance si l'étudiant risque d'échouer, proposer des mesures correctives et estimer quelles interventions pédagogiques ont ou peuvent avoir le plus d'impact, qui aide à enrichir l'interaction enseignant/étudiant, encourage les apprenants à suivre leur propre progression et favorise un dialogue pédagogique de qualité **[4]**. Donc les Learning Analytics peuvent être bénéfique pour les enseignants, les apprenants, ou tout acteur de l'apprentissage (administrateur, concepteur de contenu, développeurs d'environnements), . . . etc.

#### **2.5 Importance de l'analyse de l'apprentissage en ligne**

L'objectif de l'analyse de l'apprentissage numérique est de comprendre et d'optimiser les parcours d'apprentissage des apprenants ou stagiaires en exploitant leurs traces (données d'identité, interaction avec d'autres apprenants, résultats de diverses évaluations, etc.). Il vise à améliorer l'efficacité globale des processus de formation pour permettre aux apprenants d'optimiser l'acquisition et la rétention de leurs connaissances. Les objectifs de l'analyse de l'apprentissage sont les suivants **[5]** :

- 1. Identifier les apprenants qui risquent de décrocher ou d'échouer.
- 2. Mettre en œuvre des interventions pédagogiques ciblées pour les aider à réussir.
- 3. Personnaliser les méthodes d'enseignement en fonction de la situation et du comportement de l'apprenant (suppression des préalables inappropriés, contenu inintéressant, redondances, etc.).
- 4. Fournir aux apprenants des renseignements sur leurs propres comportements d'apprentissage.

#### **3. Les tableaux de bord éducatifs**

Les tableaux de bord éducatifs ont émergé ces dernières années comme un outil potentiel pour améliorer l'apprentissage et le suivi des apprenants dans les environnements d'apprentissage en ligne [8].

Les tableaux de bord éducatifs sont des outils qui permettent de visualiser les données d'apprentissage de manière claire et concise. Ils sont conçus pour aider les enseignants et les apprenants à surveiller et à évaluer les performances, ainsi qu'à prendre des décisions éclairées en matière d'apprentissage. Selon Ifenthaler et Schweinbenz [7], les tableaux de bord éducatifs sont "des outils de visualisation des données qui permettent de surveiller, de suivre et d'analyser les données liées à l'apprentissage et à l'enseignement".

Les tableaux de bord éducatifs peuvent fournir aux enseignants et aux apprenants des informations précieuses sur l'apprentissage en temps réel, ce qui peut aider à prendre des décisions sur les stratégies d'enseignement et d'apprentissage [8]. Ils peuvent inclure des informations telles que le taux de participation, le temps passé sur la plateforme, le taux de réussite, les commentaires des enseignants et des pairs, la compréhension globale des concepts et des matières enseignées, etc. Ils peuvent également être utilisés pour prédire les résultats futurs et identifier les apprenants en difficulté.

Selon Aljohani et son équipe de recherche [9], les tableaux de bord éducatifs peuvent être personnalisés pour répondre aux besoins individuels des apprenants en fonction de leur niveau de compétence, de leur style d'apprentissage et de leur rythme d'apprentissage. Les tableaux de bord éducatifs personnalisés permettent aux apprenants de surveiller leur propre progression et de s'auto-réguler, tout en offrant des informations précieuses aux enseignants pour personnaliser leur enseignement en conséquence. Les tableaux de bord éducatifs peuvent être conçus pour différents niveaux d'enseignement, du primaire à l'université, ainsi que pour différents types de cours, tels que les cours en ligne, hybrides ou en présentiel. Ils peuvent également être adaptés aux besoins spécifiques de chaque établissement et de chaque cours.

Les tableaux de bord éducatifs ont également le potentiel de faciliter la communication entre les enseignants, les apprenants et les parents, en fournissant des informations en temps réel sur les progrès et les performances des apprenants. Cela peut améliorer la transparence et la responsabilité dans l'apprentissage, tout en encourageant la collaboration et la participation active des apprenants [10].

Plusieurs études ont montré l'impact positif des tableaux de bord éducatifs sur l'apprentissage des apprenants. Par exemple, une étude menée par l'équipe de Viberg [11] a révélé que les tableaux de bord éducatifs ont amélioré les résultats académiques des apprenants en les aidant à mieux comprendre leurs propres performances et en fournissant des commentaires et des recommandations personnalisées. De même, une étude menée par Kim et ses collègues [12] a montré que les tableaux de bord éducatifs ont contribué à améliorer l'engagement et la motivation des apprenants. .

#### **3.1 Principaux objectifs des tableaux de bord éducatifs**

Les tableaux de bord éducatifs sont conçus pour aider les éducateurs, les administrateurs, les décideurs et même les apprenants à comprendre et à suivre les différents aspects du processus éducatif. Les principaux objectifs des tableaux de bord éducatifs sont les suivants [2] :

#### **3.1.1 Le suivi des performances des apprenants** :

Les tableaux de bord éducatifs sont des outils et des mécanismes qui permettent de suivre les progrès des apprenants au fil du temps. Ils peuvent offrir des informations telles que les notes des évaluations, les résultats d'examens, les devoirs réalisés, etc. Cela permet aux enseignants et aux apprenants d'avoir une perspective de la progression de l'apprentissage et de prendre des mesures et des décisions correctives si cela s'avère nécessaire [2].

#### **3.1.2 Identifier les tendances et les problèmes :**

Les tableaux de bord éducatifs sont un outil précieux et important qui peut aider les enseignants à améliorer l'apprentissage de leurs apprenants. En visualisant les résultats de leurs performances, les enseignants peuvent identifier les domaines dans lesquels les apprenants rencontrent des difficultés de progresser ainsi que leurs tendances. Cela peut aider les enseignants à ajuster leurs méthodes d'enseignement en conséquence [3].

#### **3.1.3 Prévenir l'abandon scolaire :**

Les tableaux de bord éducatifs peuvent aider et contribuer à la détection précoce des faits et des signes d'abandon scolaire. En mettre l'accent sur les indices et les indicateurs tels que l'absentéisme, la baisse des notes ou les signes de désengagement, les enseignants peuvent ainsi intervenir à temps pour apporter un coup de main et un soutien aux apprenants en difficulté [2].

#### **3.1.4 Contrôler l'efficacité des programmes :**

Les tableaux de bord éducatifs permettent aux administrateurs et aux autres acteurs pédagogiques d'accompagner et de suivre l'efficacité des programmes éducatifs et des initiatives mises en œuvre et leur rendement sur le terrain. Il peut s'agir de contrôler et cerner l'impact de nouvelles méthodes d'enseignement, de programmes de tutorat ou d'autres interventions pédagogiques [2].

#### **3.1.5 Analyser les performances des enseignants :**

Les tableaux de bord éducatifs peuvent également être utilisés pour évaluer les performances des enseignants en examinant les taux de réussite de leurs apprenants, les évaluations des enseignants par les apprenants et d'autres données pertinentes. Cela permet d'identifier les enseignants qui excellent et ceux qui ont besoin d'un soutien supplémentaire (recyclage, formation…etc.) [6].

#### **3.1.6 Prise de décision fondée sur les données :**

Les tableaux de bord éducatifs fournissent une base de données fiable pour une prise de décision éclairée et souvent juste. Les enseignants et les administrateurs peuvent utiliser les informations présentées dans le tableau de bord pour prendre des décisions concernant le choix et l'allocation des ressources, les réformes pédagogiques et d'autres mesures initiatives [2].

#### **3.1.7 Engagement des apprenants :**

Certains tableaux de bord éducatifs sont conçus pour être consultés par les apprenants eux-mêmes. Ils peuvent aider les apprenants à suivre leurs propres performances, à identifier des vrais objectifs d'apprentissage et à rester impliqués dans leur propre progression [4].

#### **3.2 Types de tableaux de bord éducatifs**

#### **3.2.1 Tableau de bord pour l'enseignant :**

D'après les conclusions de Michaeli et son équipe [13], le tableau de bord dédié aux enseignants se révèle être un instrument inestimable pour surveiller les performances des apprenants et pour améliorer la qualité de l'enseignement. Les chercheurs ont identifié plusieurs indicateurs, notamment le taux de participation, le taux de réussite, le temps passé sur la plateforme, le niveau de compréhension, ainsi que les retours des apprenants, entre autres, qui peuvent être intégrés dans un tableau de bord afin d'aider les enseignants à évaluer l'efficacité de leur enseignement.

#### **3.2.2 Tableau de bord pour l'apprenant** :

Selon Khalil et Ebner [5]**,** le tableau de bord pour l'apprenant est un outil essentiel pour suivre sa propre performance et prendre des mesures pour s'améliorer. Les auteurs ont souligné l'importance des indicateurs tels que le taux de participation, le taux de réussite, le temps passé sur la plateforme, le niveau de compréhension, etc. pour aider les apprenants à comprendre leur niveau de compétence et à définir des objectifs pour améliorer leur performance.

#### **3.2.3 Tableau de bord de prédiction des risques** :

Conformément aux recherches de Kuzilek et son groupe [14], le tableau de bord de prédiction des risques exploite l'analyse de données pour repérer les apprenants susceptibles de rencontrer des problèmes de décrochage ou de diminution de leurs performances. Les auteurs ont repéré plusieurs indicateurs, notamment le nombre de tâches non accomplies, la durée d'utilisation de la plateforme, et la participation aux discussions, parmi d'autres, qui peuvent être employés dans la prévision des risques.

#### **3.2.4 Tableau de bord de suivi des progrès** :

D'après les travaux de Buvari et son équipe [15], le tableau de bord de suivi des progrès permet de surveiller l'évolution des apprenants tout au long du cours en présentant les résultats des évaluations et des quiz, tout en permettant de comparer leur performance à celle de leurs pairs. Les auteurs ont mis en avant l'importance de cet outil pour aider les apprenants à évaluer leur niveau de compétence et à établir des objectifs en vue d'améliorer leurs performances.

#### **3.3 Techniques de prédiction de la performance des apprenants**

L'importance des techniques de prédiction des performances des apprenants s'accroît dans le domaine de l'éducation. Elles visent à identifier les éléments qui influencent la réussite des apprenants et à mettre en place des actions ciblées pour les accompagner. Les sections suivantes détailleront l'utilisation de trois méthodes spécifiques, à savoir l'analyse prédictive, la modélisation des données et l'apprentissage automatique, dans ce contexte [7] :

#### **3.3.1 Analyse prédictive :**

L'analyse prédictive implique l'utilisation de modèles statistiques et de techniques d'analyse pour prédire les résultats futurs sur la base de données historiques. Dans le contexte de la performance de l'apprenant, il peut s'agir d'utiliser des données telles que les notes précédentes, la fréquence de participation en classe, les activités en ligne, etc. pour prévoir la performance future d'un étudiant. Les modèles prédictifs peuvent aider les éducateurs à identifier les apprenants qui pourraient avoir besoin d'une attention particulière et à prendre des mesures proactives pour les aider **[7].**

#### **3.3.2 Modélisation des données :**

La modélisation des données consiste à créer des modèles mathématiques ou statistiques qui représentent les relations entre différentes variables. Dans le contexte de la prédiction des performances des apprenants, cela implique la création de modèles qui relient les données démographiques, les comportements d'apprentissage, les antécédents scolaires, etc. des apprenants à leurs résultats scolaires. Ces modèles peuvent fournir des indications sur les facteurs qui ont le plus d'impact sur les performances de l'apprenant **[7].**

#### **3.3.3 L'apprentissage automatique (Machine Learning) :**

L'apprentissage automatique consiste à utiliser des algorithmes informatiques pour analyser des données, détecter des modèles et prendre des décisions sur la base de ces modèles. Dans le contexte de la prédiction des performances de l'apprenant, les algorithmes d'apprentissage automatique peuvent être utilisés pour créer des modèles prédictifs plus sophistiqués. Par exemple, l'apprentissage supervisé pourrait être utilisé pour former un modèle permettant de prédire les résultats d'un examen en fonction de caractéristiques spécifiques de l'étudiant. L'apprentissage non supervisé pourrait aider à regrouper les apprenants en fonction de leurs similitudes et de leurs différences **[7].**

#### **3.4 Outils et applications existantes pour les tableaux de bord éducatifs**

Il existe de nombreux outils et applications pour la création et l'utilisation de tableaux de bord éducatifs. Certains de ces outils sont gratuits et d'autres sont payants.

Parmi les outils payants, on peut citer "Brightspace" qui est un système de gestion de l'apprentissage en ligne qui comprend également un tableau de bord pour les enseignants et les apprenants. Ce tableau de bord peut être utilisé pour suivre les performances des apprenants, évaluer leur compréhension et fournir des commentaires en temps réel pour améliorer l'apprentissage **[8].**

Enfin, certains éditeurs de manuels scolaires ont également développé des applications qui peuvent être utilisées pour créer des tableaux de bord éducatifs personnalisés. Par exemple, l'application "Pearson Dashboard" permet aux enseignants de suivre la performance des apprenants dans les chapitres du manuel, de voir les questions les plus fréquemment posées et de comprendre les erreurs courantes des apprenants [9].

#### **3.5 Conception et mise en place d'un tableau de bord éducatif**

On commence à retrouver de plus en plus de tableaux de bord de suivi dans les environnements numériques d'apprentissage (exemple tableau de bord **[W18])**. La mise en place d'un tableau de bord doit se faire en collaboration avec différents acteurs : ceux qui vont le consulter et ceux qui vont l'alimenter en données. Il se construit par des boucles de réflexion et doit s'intégrer dans une planification de l'enseignement [2].

#### **3.5.1 Définir les objectifs :**

Définir clairement les objectifs et les indicateurs que nous souhaitons suivre. Quelles sont les compétences, les connaissances ou les comportements que nous souhaitons évaluer chez nos apprenants ? [2]

#### **3.5.2 Choix des indicateurs :**

Sélectionner les indicateurs pertinents qui nous permettront de mesurer les progrès de nos apprenants. Cela peut inclure des notes, des évaluations, des taux de réussite, des feedbacks, etc… [2].

#### **3.5.3 Collecte de données :**

Mettre en place un système de collecte de données fiable. Cela peut inclure des questionnaires, des évaluations, des tests standardisés, des observations en classe, ou même des données d'apprentissage en ligne [2].

#### **3.5.4 Fréquence de mise à jour :**

Déterminer à quelle fréquence nous mettrons à jour le tableau de bord. Il peut être mis à jour quotidiennement, hebdomadairement ou à la fin de chaque module ou session de formation, en fonction de nos besoins [2].

#### **3.5.5 Accessibilité :**

Assurer que le tableau de bord est accessible aux parties prenantes concernées, notamment les enseignants, les apprenants, les administrateurs, etc… [2].

#### **3.5.6 Analyse des données :**

Utiliser les données recueillies pour analyser les tendances, identifier les domaines où nos apprenants ont besoin d'amélioration, et prendre des décisions éclairées pour adapter notre enseignement ou notre programme de formation [2].

#### **4. Conclusion**

Dans ce chapitre, nous avons présenté les concepts de base relatifs aux tableaux de bord éducatifs et à l'analyse de l'apprentissage. Nous avons défini les notions de Learning Analytics et de traces d'apprentissage. Nous avons également abordé les objectifs des tableaux de bord éducatifs, leurs différents types ainsi que les étapes clés pour leur conception et leur mise en place. La présentation des différentes étapes de conception du futur système fera l'objet du chapitre suivant.

# **Chapitre 02 :**

 **Cadre théorique et conceptuel** 

## **Chapitre 02 :**

### **Cadre théorique et conceptuel**

#### **1. Introduction**

Dans ce deuxième chapitre, nous exposons notre étude conceptuelle du tableau de bord éducatif de suivi des apprenants en utilisant des représentations graphiques des divers indicateurs qui leurs sont associées. Ces indicateurs sont conçus pour assister l'enseignant dans l'identification des apprenants en difficulté, lui permettant ainsi de leur offrir une assistance ciblée.

#### **2. Objectifs**

Avant d'entamer la phase de conception, il est impératif de répertorier et de définir les objectifs visés par la conception et la réalisation du tableau de bord éducatif intégré à la plateforme SANED **« سند**) **«** Système d'Assistance d'apprenants en Enseignement à Distance). Cette plateforme englobe la majorité des fonctionnalités typiques des plates-formes d'apprentissage en ligne, notamment l'apprentissage, la communication, l'évaluation et le téléchargement d'objets d'apprentissage. Dans les sections suivantes, nous mettrons en lumière les caractéristiques essentielles de SANED ainsi que les objectifs spécifiques que nous cherchons à atteindre grâce à ce projet de fin d'études.

#### **2.1 Fonctionnalités du système SANED**

Le système SANED offre un éventail de fonctionnalités, notamment :

- La gestion des ressources pédagogiques.
- La mise en place d'assistances de divers types, basées sur différents critères tels que le type de difficulté, le profil de l'étudiant, ses préférences, etc.
- L'implication des enseignants et des administrateurs dans le soutien des apprenants, en répondant à leurs demandes d'assistance technique et pédagogique ainsi qu'à leurs questions figurant dans la FAQ.
- Offrir des outils de communication (messagerie, forum) aux acteurs du système.
- La réception de notifications concernant les annonces de l'enseignant, les cours et les évaluations.
- Des tests et des évaluations en ligne pour chaque niveau
- La mise à disposition d'un espace de travail pour les apprenants, facilitant ainsi la communication avec d'autres apprenants et les enseignants.
- $\bullet$  Etc...

#### **2.2 Les objectifs liés à notre travail de PFE**

- Concevoir et développer une application utilisant un tableau de bord éducatif pour le suivi des apprenants. Cette application doit être dotée par une interface ergonomique intuitive et facile à utiliser, avec des graphiques et des tableaux bien organisés pour que les utilisateurs puissent rapidement extraire les informations dont ils ont besoin.
- Analyser et interpréter les différents types d'indicateurs utilisés dans les tableaux de bord éducatifs et leur pertinence pour le suivi des apprenants.
- Évaluer l'efficacité tableau de bord éducatif développée en termes de suivi des apprenants et de prédiction de ceux qui sont en difficulté.
- Déterminer l'impact du tableau de bord éducatif sur le suivi des apprenants.
- Identifier les limites et les perspectives de l'utilisation des tableaux de bord éducatifs dans l'apprentissage en ligne.

#### **3. Etapes de conception du tableau de bord éducatif**

Pour créer un tableau de bord éducatif pour une application d'apprentissage en ligne, voici les étapes générales que nous pourrions suivre selon notre étude :

#### **3.1 Identification des acteurs prenants**

Déterminer qui seront les principaux utilisateurs du tableau de bord éducatif. Cela pourrait inclure des enseignants, des apprenants, des administrateurs ainsi que des chercheurs ou des conseillers pédagogiques.

![](_page_27_Figure_10.jpeg)

**Figure 1 :** les principaux utilisateurs du tableau de bord éducatif.

#### **3.2 Identification des indicateurs clés**

En fonction des besoins et des objectifs identifiés auparavant, on pourrait identifier les indicateurs clés suivants pour chaque acteur :

![](_page_28_Picture_217.jpeg)

#### **3.2.1 Pour les enseignants**

**Tableau 1 :** Indicateurs Enseignant.

#### **Indicateurs Signification Formule de calcul Le nombre de tentatives (nb\_Att : the number of attempts)** le nombre de fois qu'un étudiant essaie de terminer une activité ou un examen. Il peut être calculé en comptant le nombre des fois l'apprenant passe une activité ou un examen **Nb\_Att = nb\_tent (id\_App)** nb\_tent : the number of attempts **Utilisation des ressources (RU :resource use)** est le pourcentage de ressources qui sont utilisées par les utilisateurs. Il est calculé en divisant le nombre de ressources utilisées (nb\_resource\_used) par le nombre de ressources disponibles (Nb\_avaible\_resource).Dans un jour **RU = nb\_resource\_used / Nb\_avaible\_resource.** RU : resource use. nb\_resource\_used : number of resources used Nb avaible resource : number of resources available. **Le temps passé sur chaque activité (TS : Time spent in each activity)** est le temps total qu'un étudiant passe à travailler sur une activité d'apprentissage donnée. Il peut être calculé en additionnant les heures passées sur cette activité. **TTS** (Act) =  $\Sigma$  (**STT**) **TTS** :Total Time spent. **Act** : Learning activity. **STT**: Start time of trace **Les résultats aux examens et aux activités d'app. (TR :Test results and learning activities)** les scores que les étudiants obtiennent aux examens et aux activités d'apprentissage. Ils peuvent être calculés en comptant le nombre de bonnes réponses, le pourcentage de bonnes réponses ou la note globale. TR**=** TR (id\_app). TR :Test results and learning activities **Taux de rétention (RR : retention rate)** est le pourcentage d'utilisateurs qui continue de s'engager dans une activité d'apprentissage en ligne .après s'y être inscrits. Il est calculé en divisant le nombre d'utilisateurs actifs par le nombre d'utilisateurs inscrits sur une période, généralement en jours. RR= $($ nb reg users) / nb act users) $\times$ 100. RR : retention rate. nb\_ reg\_users: number of registered users. nb\_act\_users: number of active users

#### **3.2.2 Pour les apprenants**

**Tableau 2 :** Indicateurs Apprenant.

![](_page_30_Picture_268.jpeg)

#### **3.2.3 Pour l'administration**

informations, utiliser des fonctionnalités, effectuer des transactions ou participer à des activités spécifiques, sur une période de temps définie, généralement en jours.

**Tableau 3 :** Indicateurs Administrateur.

#### **3.3 Choix des sources de données pour alimenter le tableau de bord**

La qualité et la pertinence des données sont essentielles pour garantir que le tableau de bord éducatif offre une vue précise et approfondie des performances des apprenants. Les sources de données que nous choisissons pour alimenter le tableau de bord sont :

#### **3.3.1 Données Provenant du Système d'Apprentissage en Ligne « SANED » :**

Les plateformes d'apprentissage en ligne ont gagné en popularité en tant qu'outils d'éducation à distance et offrent des données essentielles pour évaluer les performances des apprenants. Les données provenant de ces systèmes peuvent inclure :

- o **Participation aux Cours** : Suivre la fréquentation des cours en ligne et les interactions avec le contenu.
- o **Progrès dans les Activités :** Enregistrement des exercices complétés, des quiz réussis et d'autres activités d'apprentissage.
- o **Temps Passé :** Mesurer le temps que les apprenants consacrent aux différentes tâches d'apprentissage.

#### **3.3.2 Données Provenant des Interactions des Apprenants :**

Les interactions des apprenants avec leurs pairs, les enseignants et les ressources éducatives peuvent fournir des informations précieuses sur leur engagement et leur compréhension. Les données provenant de ces interactions peuvent inclure :

o **Forums de Discussion :** Suivre la participation et les contributions des apprenants dans les discussions en ligne.

o **Échanges avec les Enseignants :** Enregistrement des questions posées aux enseignants et des réponses reçues.

o **Collaboration :** Suivre les activités de travail d'équipe et de collaboration entre les apprenants.

o

#### **3.3.3 Données Provenant des Évaluations et des Examens :**

Les évaluations et les examens sont des indicateurs importants de la compréhension et de la maîtrise des contenus par les apprenants. Les données provenant de ces évaluations peuvent inclure :

o **Résultats des Examens :** Suivre les performances des apprenants dans les évaluations formelles.

o **Tendances d'Évolution :** Identifier les domaines où les apprenants montrent une amélioration ou une stagnation.

o **Comparaison avec les Moyennes** : Permettre aux apprenants de voir comment ils se situent par rapport à la moyenne de la classe

#### **3.4 Choix des graphiques et des tableaux pour la visualisation des données**

Les visualisations jouent un rôle crucial dans la compréhension rapide des données. Le choix des types de graphiques et de tableaux adaptés dépend des types d'informations que nous souhaitons communiquer. Par exemple :

o **Graphiques à Barres :** Pour comparer les performances entre différents groupes d'apprenants.

o **Graphiques à Secteurs :** Pour montrer la répartition des performances dans différentes matières.

o **Graphiques en Ligne :** Pour suivre les tendances d'évolution des performances au fil du temps.

o **Tableaux de Données :** Pour fournir des détails spécifiques sur les performances individuelles.

#### **3.5 Intégration des fonctionnalités d'analyse de données**

L'analyse des données est au cœur de la création de valeur à partir des informations recueillies. L'intégration de fonctionnalités d'analyse dans notre tableau de bord éducatif nous permettra de tirer des instructions significatives des données et de rediriger les décisions éducatives. Le choix des techniques d'analyse dépend des objectifs et des types de données que nous avons à disposition.

Pour notre cas, on a proposé l'algorithme de prédiction suivant :

#### **Début**

![](_page_33_Figure_1.jpeg)

**Fin.**

#### **4. Architecture fonctionnelle du système**

On a étendu le système SANED [16] composé initialement des sous-systèmes et modules suivants :

- Sous-Système de Gestion de l'apprentissage (S-SGApp)
- Sous-Système de Gestion des traces (S-SGT) :
- Sous-Système de Gestion de l'Assistance (S-SGAss) :

Par l'ajout du Sous-Système de Gestion et Suivi de l'apprenant (S-SGSL), composé des modules suivants (figure 2) :

- **4.1 Module de Calcul des Indicateurs Dashboard :** Ce module permet définir et à mesurer les indicateurs pertinents pour évaluer l'état et l'évolution du système.
- **4.2 Module de Visualisation des Indicateurs Dashboard :** Ce module présente les indicateurs sous forme de tableaux, de graphiques, de jauges, etc. Il permet de rendre les données plus lisibles et compréhensibles, et de faciliter l'analyse et la comparaison.

**4.3 Module d'Analyse et de Prédiction :** Ce module interprète les indicateurs, Il permet d'identifier les anomalies, etc.

![](_page_34_Figure_9.jpeg)

**Figure 2** : Architecture fonctionnelle de SANED\_DASHBOARD

### **5. Le modèle conceptuel des données (MCD)**

Le modèle conceptuel est du système est représenté dans la Figure 3 :

![](_page_36_Figure_0.jpeg)

**Figure 3** : Le modèle conceptuel des données

#### **6. Modèle logique des données**

Dans la suite de cette section, nous présentons le modèle logique de données. Le champ souligné désigne la clé primaire, et le symbole «clé étrangère>>

**Acteur** (id\_Act, Type\_Act, Nom\_Util, Mot\_Pass)

**Apprenant** (id\_App, N\_inscript, Nom, Prenom, Sexe, Date\_Nais, Photo, Valide, Refuser, Etat, Date PC, Date DC, Heure DC, Test Niv, Test Style)

**Enseignant** (id\_Eng, Prénom, Nom, Photo, A propos, Valide, Refuser, Etat) Specialite (id\_Spec, Nom\_Spec, Abr\_Spec)

**Niveau** (id\_Niv, Nom\_Niv, Abr\_Niv)

**Matière** (id\_Mat, Nom\_Mat, Descript\_Mat, Abr\_Mat, Crédit, Coef, Type\_Mat, Attrib\_Mat)

**OA** (id\_OA, Titre\_OA, Objec\_OA, Refer, Type\_Affich, Prerequi, Date\_COA)

**Ressource\_Péd** (id\_Rped,Titre\_Rped,Chemin,Lien\_Rped,Ext\_Rped, Form\_Rped,Type\_Rped, Niv Rped, Taille Rped, Date CR, #id OA)

**Demande Ass** (id DAss, Sujet DA, Cont DA, Etat RDA, #id Act) **Réponse\_Ass**(id\_RAss, Cont\_RA, Date\_RA, Heure\_RA, Etat\_LRA, #id\_DAss, #id\_Act\_Rec, #id\_Act\_Env)

**Q\_Forum** (id\_QF, Sujet\_QF, Cont\_QF, Valide\_QF, Nb\_Lect, Nb\_Rep, Date\_P, #id\_Act) **R\_Forum** (id\_QF, Cont\_RF ,Valide\_RF, Note\_RF)

**Trace** (id\_Trace, Type\_tr, Activité, Date\_T, Heure\_DT, Heure\_FT, Indice, #id\_Act\_L, #id Act V)

**Mail** (id\_Mail, Sujet\_M, Contenu\_M, Date\_M, Heure\_M, Etat\_LM, Etat\_ER, #id\_Act\_Em, #id\_Act\_Re)

**Rep\_Mail** (id\_RM, Contenu\_RM, Date\_RM, Heure\_RM, Etat\_LRM, #id\_Mail)

**Difficulté** (id\_Dif, Cat\_Dif, Type\_Dif, Dif, Etat\_DR, Val\_idic, #id\_App)

**Assistance** (id\_Ass, Type\_Ass, Ass, Etat\_LA, Eval\_Ass, #id\_Dif)

**FAQ\_Q** (id\_FQ, Contenu\_FQ, Catégorie, Date\_FQ, Nbr\_VFQ, Valid\_QF, #id\_Act, #id\_Mat) **FAQ\_R** (id\_FR, Contenu\_FR, Date\_FR)

**Evaluation** (id\_Eval, Titre\_Eval, Type\_Eval, Format\_Eval, Date\_CE, Date\_LE, Nbr Q, #id\_OA,#id\_Mat)

**Question** Eval (id QE, Cont QE, Type QE, Rep1 QE, Rep2 QE, Rep3 QE, Rep j QE, #id\_Eval)

**Test Niveau** (id TNiv, NoteTN, Type TN, #id App)

**Question TN** (id. QTN, Question, Rep1, Rep2, Rep3, Rep. Just) **Reponse\_Eval** (id\_RE, Rep1,Rep2, Rep3, Rep4, Rep5, Rep6, Rep7, Rep8, Rep9, Rep10,Rep11, Rep12, Rep13, Rep14, Rep15, Rep16, Rep17, Rep18, Rep19, Rep20) **Créer OA** (#id Mat, #id Eng, #id OA) **Responsible** (id Resp, #id Spec, #id Mat, #id Eng, #id Niv, Semestre) **Etudier** (#id\_App, #id\_Niv, #id\_Spec) **Consulter** (#id\_App, #id\_Rped, Date C, Heure C, #id\_OA) **Effectuer** (#id\_App, #id\_Eval, Date\_Eval, Corrige, Note, Nbr\_Tant) **RepondFaq** (#id\_Act, #id\_FQ, #id\_FR) **Conserner** (#id\_Test, #id\_Mat, #id\_Rped) **Recevoir\_DAss** (#id\_DAss, #id\_Act) **Repondre** (#id\_Act, #id\_QF, #id\_RF, Date\_R)

#### **7. Conclusion**

En résumé, ce chapitre a fourni un aperçu complet du processus de conception d'un tableau de bord éducatif. En combinant des éléments théoriques, conceptuels, techniques et pratiques, nous sommes désormais bien équipés pour entreprendre la création d'un outil qui répond aux défis et aux besoins du domaine éducatif. Dans le chapitre suivant nous présentons l'implémentation de notre système.

# **Chapitre 03 :**

## **Implémentation**

## **Chapitre 03 : Implémentation**

#### **1. Introduction**

Dans ce chapitre, nous allons présenter l'implémentation du système. D'abord, On décrit les outils de développement. Ensuite, nous allons présenter également les interfaces offertes par notre système.

#### **2. Environnement de développement**

#### **2.1 PHP**

Le PHP, pour Hypertext Preprocessor, désigne un langage de programmation informatique, ou un langage de script, utilisé principalement pour la conception de sites web dynamiques. Le langage PHP est souvent associé au serveur de base de données MySQL et au serveur Apache. Avec le système d'exploitation Linux, il fait partie intégrante de la suite de logiciels libres LAMP **[W10].**

#### **2.2 MySQL**

 Le terme MySQL, pour My Structured Query Language, désigne un serveur de base de données distribué sous licence libre GNU (General Public License). Il est, la plupart du temps, intégré dans la suite de logiciels LAMP qui comprend un système d'exploitation (Linux), un serveur web (Apache) et un langage de script (PHP) **[W11].**

#### **2.3 HTML**

Le terme HTML pour HyperText Markup Language, HTML, désigne un type de langage informatique descriptif. Il s'agit plus précisément d'un format de données utilisé dans l'univers d'Internet pour la mise en forme des pages Web. Il permet, entre autres, d'écrire de l'hypertexte, mais aussi d'introduire des ressources multimédias dans un contenu. Développé par le [W3C](https://www.journaldunet.fr/web-tech/dictionnaire-du-webmastering/1203239-w3c-world-wide-web-consortium-definition-traduction/) (World Wide Web Consortium) et le WHATWG (Web Hypertext Application Technology Working Group),le format ou langage HTML est apparu dans les années 1990. Il a progressivement subi des modifications et propose depuis 2014 une version [HTML5](https://www.journaldunet.fr/web-tech/dictionnaire-du-webmastering/1203257-html5-hypertext-markup-langage5-definition-traduction/) plus [aboutie](https://www.journaldunet.fr/web-tech/dictionnaire-du-webmastering/1203257-html5-hypertext-markup-langage5-definition-traduction/) **[W12].**

#### **2.4 CSS**

Les feuilles de style en cascade, généralement appelées CSS de l['anglais](https://fr.wikipedia.org/wiki/Anglais) Cascading Style Sheets, forment un [langage informatique](https://fr.wikipedia.org/wiki/Langage_informatique) qui décrit la présentation des documents [HTML](https://fr.wikipedia.org/wiki/Hypertext_markup_language) et [XML.](https://fr.wikipedia.org/wiki/Extensible_markup_language) Les [standards](https://fr.wikipedia.org/wiki/Standard_technique) définissant CSS sont publiés par le [World Wide Web](https://fr.wikipedia.org/wiki/World_Wide_Web_Consortium)  [Consortium](https://fr.wikipedia.org/wiki/World_Wide_Web_Consortium) (W3C) **[W13].**

#### **2.5 JavaScript**

JavaScript est un [langage de programmation](https://fr.wikipedia.org/wiki/Langage_de_programmation) de [scripts](https://fr.wikipedia.org/wiki/Langage_de_script) principalement employé dans les [pages web](https://fr.wikipedia.org/wiki/Page_web) interactives et à ce titre est une partie essentielle des [applications web.](https://fr.wikipedia.org/wiki/Application_web) Avec les langages [HTML](https://fr.wikipedia.org/wiki/Hypertext_Markup_Language) et [CSS,](https://fr.wikipedia.org/wiki/Feuilles_de_style_en_cascade) JavaScript est au cœur des langages utilisés par les [développeurs](https://fr.wikipedia.org/wiki/Développeur_web)  [web](https://fr.wikipedia.org/wiki/Développeur_web)[3.](https://fr.wikipedia.org/wiki/JavaScript#cite_note-3) Une grande majorité des [sites web](https://fr.wikipedia.org/wiki/Site_web) l'utilisen[t4,](https://fr.wikipedia.org/wiki/JavaScript#cite_note-deployedstats-4) et la majorité des [navigateurs](https://fr.wikipedia.org/wiki/Navigateur_web)  [web](https://fr.wikipedia.org/wiki/Navigateur_web) disposent d'un [moteur JavaScript5](https://fr.wikipedia.org/wiki/Moteur_JavaScript) pour l['interpréter](https://fr.wikipedia.org/wiki/Interprète_(informatique)) **[W14]**.

#### **2.6 Bootstrap**

Bootstrap est une [collection d'outils](https://fr.wikipedia.org/wiki/Framework) utiles à la création du design (graphisme, animation et interactions avec la page dans le navigateur, etc.) de [sites](https://fr.wikipedia.org/wiki/Site_web) et [d'applications web.](https://fr.wikipedia.org/wiki/Application_web) C'est un ensemble qui contient des codes [HTML](https://fr.wikipedia.org/wiki/HTML) et [CSS,](https://fr.wikipedia.org/wiki/Cascading_Style_Sheet) des formulaires, boutons, outils de navigation et autres éléments interactifs, ainsi que des extensions [JavaScript](https://fr.wikipedia.org/wiki/JavaScript) en option. C'est l'un des projets les plus populaires sur la plate-forme de gestion de développement [GitHub](https://fr.wikipedia.org/wiki/GitHub) [**W15].**

#### **2.7 WAMP**

WampServer (anciennement WAMP5) est une plateforme de développement Web de type [WAMP,](https://fr.wikipedia.org/wiki/WAMP) permettant de faire fonctionner localement (sans avoir à se connecter à un serveur externe) des scripts [PHP](https://fr.wikipedia.org/wiki/PHP) **[W16].**

#### **2.8 Google Chart**

Google Chart Tools est un outil gratuit fourni par Google qui permet aux utilisateurs de créer des graphiques à partir de sources de données et de les intégrer dans des pages web. Il prend en charge une grande variété de types de graphiques, notamment les diagrammes circulaires, les diagrammes de dispersion, les diagrammes de jauge, les géo-chartes, les tableaux et les cartes arborescentes. Les utilisateurs peuvent également créer des graphiques interactifs et les combiner avec des contrôles pour créer des tableaux de bord de visualisation. Les outils graphiques de Google sont basés sur HTML5 et la technologie des graphiques vectoriels évolutifs, ce qui les rend compatibles avec différents navigateurs et plateformes sans nécessiter de plug-ins. Les données de Google Charts sont stockées dans un tableau de données et les

utilisateurs peuvent créer plusieurs vues de données pour filtrer le tableau. Les graphiques peuvent être connectés à des bases de données côté serveur telles que Google Spread Sheets ou Google Fusion Tables **[W17].** .

#### **3. Les interfaces graphiques**

Notre système sera intégré à la plateforme d'apprentissage SANED [16], un environnement dynamique qui facilite l'apprentissage, l'évaluation et la communication entre les parties prenantes. Notre outil constitue une ressource précieuse en fournissant un suivi personnalisé des apprenants au sein du système. En travaillant de concert avec la plateforme, notre système tire parti des fonctionnalités existantes pour offrir un suivi détaillé et informé. En effet, il permettra aux différents acteurs de mieux comprendre la progression, les domaines de réussite et les défis rencontrés.

Dans cette section, nous décrirons les différentes interfaces et fonctionnalités de notre système.

![](_page_42_Picture_4.jpeg)

**Figure 4 :** Interface principale du système SANED [16].

#### **3.1 Inscription**

Dans cette interface d'inscription (Figure 5), le système permet à chaque utilisateur de s'inscrire, soit comme apprenant ou comme un enseignant, il suffit de choisir l'option et remplir le formulaire qui va s'afficher selon le cas.

![](_page_43_Picture_2.jpeg)

**Figure 5 :** Choisir le type d'acteur.

#### **3.2 Formulaire enseignant**

La figure présentée ci-dessous illustre le formulaire d'inscription qui nécessite d'être complété par l'enseignant. Cela lui permettra d'obtenir l'accès à notre système ainsi qu'à son espace dédié.

![](_page_43_Picture_53.jpeg)

**Figure 6 : Formulaire Enseignant.** 

#### **3.3 Espace Enseignant**

La figure ci-dessous dépeint l'espace réservé aux enseignants. Une fois que l'administrateur a validé l'inscription de l'enseignant, ce dernier peut accéder à la plateforme. Celle-ci lui offre un tableau de bord qui comprend, la liste de ses apprenants ainsi qu'une liste des enseignants inscrits, triés selon leurs rôles. Dans ce tableau de bord, l'enseignant a accès à différentes sections qu'il peut utiliser à des fins spécifiques.

![](_page_44_Picture_2.jpeg)

**Figure 7 :** Espace Enseignant.

#### **3.4 La liste des indicateurs**

Lorsque l'enseignant active l'option "les indicateurs", cela provoque l'apparition d'une liste contenant la liste de ses étudiants, accompagnée de deux boutons pour chaque étudiant. Le bouton situé en haut lui permet de consulter le tableau de bord présentant graphiquement les performances individuelles de chaque apprenant sur la plateforme. Le bouton situé en bas lui permet d'accéder aux résultats de chaque apprenant par rapport à l'ensemble de ses pairs.

![](_page_45_Picture_40.jpeg)

**Figure 8 :** Liste des apprenants.

#### **3.4.1 Tableau de bord indicateurs apprenant :**

Ce tableau de bord affiche les métriques (utilisation des ressources, nombre de messages, taux de réussite, nombre de tentatives) que nous avons sélectionnées pour un apprenant spécifique choisi par l'enseignant.

![](_page_45_Picture_41.jpeg)

**Figure 9 :** Tableau de bord indicateurs apprenant.

#### **3.4.2 Tableau de bord de classe :**

Ce tableau de bord permet de comparer les indicateurs d'un apprenant par rapport à l'ensemble de ses pairs dans sa classe.

![](_page_46_Figure_2.jpeg)

**Figure 10 :** Tableau de bord de comparaison.

#### **4. Espace Apprenant**

.

 **.**

La figure présentée ci-dessous illustre le formulaire d'inscription qui nécessite d'être complété par l'apprenant. Cela lui permettra d'obtenir l'accès à notre système ainsi qu'à son espace dédié.

![](_page_46_Picture_79.jpeg)

**Figure 11 :** Le formulaire d'apprenant

#### **4.1 Accueil Apprenant**

Une fois que l'apprenant a terminé son test de niveau, une page d'accueil s'affiche, comprenant des notifications ainsi qu'un tableau répertoriant toutes les fonctionnalités disponibles pour l'apprenant.

![](_page_47_Figure_2.jpeg)

**Figure 12 :** Page accueil Apprenant.

#### **5. Les indicateurs**

Quand l'apprenant sélectionne l'option " **Les indicateurs «**, il sera dirigé vers une page affichant un tableau de bord comprenant divers types de graphiques, chacun présentant un indicateur spécifique.

| Bienvenue - Espace Apprenant                                                                                                    |                                                                                                    |                                                                                                    | 1 BOURBIA.nada ▼ |
|----------------------------------------------------------------------------------------------------|----------------------------------------------------------------------------------------------------|----------------------------------------------------------------------------------------------------|------------------|
| <b>SANED</b>                                                                                                    | ₹ZOOM                                                                                                | <b>ZOOM</b>                                                                                               |                  |
| <b>A</b> Tableau de bord<br>$\rightarrow$<br>Mes modules<br>$\bullet$<br>Les indicateurs<br>$\bullet$<br>$\bullet$<br>1 Ma classe<br>OM/1R<br>Messages<br>(7S/OR)<br>$F$ Forum<br>$\bullet$<br><b>O</b> Demandes Assistance<br>$\boxed{13}$<br><b>IN SANED</b> | Nombre de tentatives<br>2.0<br>$\blacksquare$ T.<br>$1.5 -$<br>$1.0 -$<br>$0.5$ –<br>$0.0 -$<br>Exam | <b>Apprenant Results</b><br>20<br>$15 -$<br>Note<br>10<br>5<br>Exam<br>Exam<br>exam<br>exam<br>Titre_Eval |                  |
|                                                                                                    | ₹ZOOM<br>DurĀCe des tÄ¢ches                                                                          | <b>ZOOM</b><br><b>Utilisation des ressources</b>                                                          |                  |

**Figure 13 :** Tableau de bord apprenant.

#### **5- Espace administrateur :**

Cette illustration illustre la page d'accueil réservée exclusivement à l'administrateur, où sont regroupées les principales fonctionnalités dont il aura besoin. Elles sont organisées dans un tableau de bord situé à gauche, comprenant notamment la section "Indicateurs" qui affiche différentes représentations graphiques des réactions des enseignants et des apprenants sur notre système.

![](_page_48_Picture_62.jpeg)

**Figure 14 :** Tableau de bord administrateur.

#### **5.1 Option Zoom Tableau de bord administrateur**

#### **5.1.1 Zoon temps système :**

Lorsque l'administrateur choisit l'option "ZOOM" dans le menu de l'indicateur de temps système, il sera redirigé vers une page affichant un graphique de taille maximale, accompagné de champs lui permettant de spécifier la date de début et la date de fin de la période pour laquelle il souhaite avoir les données.

![](_page_49_Picture_29.jpeg)

![](_page_49_Figure_1.jpeg)

### **5.1.2 Zoon Nombre utilisateurs actif :**

![](_page_49_Picture_30.jpeg)

**Figure 16 :** zoom Nombre utilisateurs actif

#### **5.1.3 Zoom Taux de participation :**

![](_page_50_Picture_86.jpeg)

**Figure 17 :** zoom taux de participation**:**

#### **5.1.4 Zoom Trafic sur le site :**

![](_page_50_Figure_4.jpeg)

**Figure 18 :** zoom Traffic au reseaux

#### **5.2 Choix de l'année et du niveau :**

Lorsque l'administrateur sélectionne l'option "indicateur", il affiche les différentes spécialités et niveaux ainsi que les années correspondantes, et il a la possibilité de choisir l'année qu'il souhaite.( Licence Informatique ,premier année )

![](_page_51_Picture_35.jpeg)

**Figure 19 :**Choix d'anneés et niveaux

#### **5.2.1 La liste des modules de l'années :**

Lorsque l'administrateur opte pour une spécialité particulière et une année donnée, une page s'affiche, affichant les modules de cette année spécifique, accompagnés des noms et prénoms des responsables de ces modules. .

![](_page_51_Picture_36.jpeg)

![](_page_51_Figure_5.jpeg)

#### **5.2.3 La liste des apprenants :**

Lorsque l'administrateur sélectionne un module donné, une liste des apprenants qui suivent ce module s'affiche, accompagnée de deux boutons. Le premier bouton, situé en haut, permet d'accéder au tableau de bord de l'apprenant, tandis que le second bouton permet de comparer les performances de l'apprenant avec celles du reste de la classe.

![](_page_52_Picture_83.jpeg)

**Figure 21 :** Choix apprenants

#### **5.2.4 Administrateur choix un apprenant :**

Lorsque l'administrateur sélectionne un apprenant spécifique, un tableau de bord s'affiche, présentant divers indicateurs relatifs à cet apprenant.

![](_page_52_Picture_6.jpeg)

**Figure 22 :** Tableau de bord administrateur un apprenant

#### **5.2.5 Zoom Durée de tâche**

Lorsque l'administrateur appuie sur le bouton "Zoom", le même graphique s'affiche, mais en version agrandie, avec la possibilité pour l'administrateur de choisir la plage de temps qu'il souhaite pour afficher le graphique.

![](_page_53_Figure_2.jpeg)

**Figure 23 :** Zoom Durée de tache

![](_page_53_Figure_4.jpeg)

![](_page_53_Figure_5.jpeg)

**Figure 24 :** Zoom nombre de message

#### **5.3 Administrateur choix la comparaison**

Lorsque l'administrateur sélectionne un apprenant spécifique, un tableau de bord s'affiche, présentant divers indicateurs relatifs à cet apprenant.

![](_page_54_Figure_2.jpeg)

 **Figure 25 :** Tableau de bord comparaison administrateur

#### **5.3.1 Zoom Taux réussite :**

Lorsque l'administrateur appuie sur le bouton "Zoom", le même graphique s'affiche, mais en version agrandie, avec la possibilité pour l'administrateur de choisir la plage de temps qu'il souhaite pour afficher le graphique

![](_page_54_Figure_6.jpeg)

 **Figure 26 :** Zoom Tableau de bord comparaison Taux réussite

#### **6. Conclusion**

Ce chapitre a commencé par la présentation des outils logiciels employés pour la mise en œuvre de SANED\_Dashboard. Ensuite, nous avons démontré les fonctionnalités clés du système au moyen d'une série d'interfaces utilisateur.

# **Conclusion Générale**

#### **Conclusion Générale**

Ce mémoire s'est penché sur l'utilisation croissante de l'apprentissage en ligne dans le contexte éducatif et la manière dont les tableaux de bord éducatifs peuvent jouer un rôle décisif dans le suivi de la progression des étudiants et la détection des difficultés d'apprentissage.

Les tableaux de bord éducatifs sont en effet des outils précieux pour améliorer le suivi des performances des apprenants dans un environnement d'apprentissage en ligne. Ils offrent aux enseignants une vue d'ensemble en temps réel de la progression des étudiants, ce qui leur permet de prendre des décisions éclairées pour soutenir individuellement ceux qui rencontrent des difficultés.

L'application conçue et développée dans le cadre de ce mémoire a démontré son utilité en tant qu'outil pratique pour les enseignants et les apprenants. En offrant une interface conviviale et des indicateurs pertinents, elle a facilité le suivi personnalisé de la progression, favorisant ainsi l'amélioration des performances des étudiants.

En guise de contribution, ce mémoire met en avant l'importance de l'intégration des tableaux de bord éducatifs dans les stratégies d'apprentissage en ligne. Il offre également une méthodologie pour la conception et la réalisation d'applications de suivi des apprenants.

En fin de compte, ce travail encourage une réflexion continue sur la manière d'optimiser l'utilisation des tableaux de bord éducatifs, en tenant compte des évolutions technologiques et des besoins changeants des apprenants et des enseignants.

Néanmoins, il convient de reconnaître certaines limites. Les tableaux de bord éducatifs dépendent largement de la qualité et de la disponibilité des données. De plus, bien que ces outils soient précieux, ils ne remplacent pas la nécessité d'un accompagnement pédagogique humain et attentif.

En conclusion, les tableaux de bord éducatifs se positionnent comme des alliés prometteurs dans la promotion de l'apprentissage en ligne efficace, personnalisé et réactif. Leurs avantages dans le suivi des apprenants et la prévention des difficultés en font un outil essentiel pour façonner l'avenir de l'éducation en ligne. Et comme perspective à nos travaux, on peut citer

- Ajouter de nouveaux indicateurs,
- Améliorer la visualisation des indicateurs et l'ergonomie des interfaces.
- Intégrer des méthodes d'analyses prédictives basées sur les techniques d'IA.

#### **Bibliographies**

[1] : Thamarai Selvi Somasundaram, S. Rajalakshmi et Kannan Govin- darajan: Scalable clustering mechanism to analyze the traces and to predict the behavior of learners. In 2013 IEEE Conference on Information and Communication Technologies, ICT 2013, pages 1155–1170, 2013.

[2] : Huot, A. (2018). Le tableau de bord : un outil pour visualiser l'évolution des apprentissages des étudiants. Le Tableau, 7(4). https://pedagogie.uquebec.ca/sites/default/files/documents/numerostableau/tableau\_vol7\_no4\_huot\_vf.pdf.

[3] : Ines Dabbebi (2019). Conception et génération dynamique de tableaux de bord d'apprentissage contextuels ,https://theses.hal.science/tel-02443909v1/file/2019LEMA1040.pdf .

[4] : Carrillo, R., Renaud, C., Prié, Y., & Lavoué, É. (2017). Tableau de bord pour le suivi de l'engagement des apprenants lors de la construction de cartes mentales. Dans 8ème Conférence sur les Environnements Informatiques pour l'Apprentissage Humain (EIAH 2017), pp. 113-124. [https://hal.science/hal-01631931/document.](https://hal.science/hal-01631931/document)

[5] : Khalil, H., Ebner, M. (2014). MOOCs completion rates and possible methods to improve retention. A literature review. Learning & Technology Library (LearnTechLib). Proceedings of EdMedia 2014--World Conference on Educational Media and Technology,1305- 1313.Retrieved from [https://www.learntechlib.org/primary/p/147555/.](https://www.learntechlib.org/primary/p/147656/)

[6] : Mohamed Ez zaouia. "Factors for dashboards design and use to inform teachers' practices in situ." Thèse de doctorat en Informatique, Université Jean Moulin (Lyon), soutenue le 02-09-2020. https://www.theses.fr/2020LYSE3030.

[7] :Dirk Ifenthaler & Volker Schweinbenz (2016) Students' Acceptance of Tablet PCs in the Classroom, Journal of Research on Technology in Education, 48:4, 306- 321, DOI: [10.1080/15391523.2016.1215172](https://doi.org/10.1080/15391523.2016.1215172)

[8] : Park, Y., & Jo, I.-H. (2019). Factors that affect the success of learning analytics dashboards. *Educational Technology Research and Development*, 67(6), 1547– 1571. <https://doi.org/10.1007/s11423-019-09693-0>

[9] : Aljohani, N. R., Daud, A., Abbasi, R. A., Alowibdi, J. S., Basheri, M., & Aslam, M. A. (2019). An integrated framework for course adapted student learning analytics dashboard. *Computers in Human Behavior*, 92, 679– 690. <https://doi.org/10.1016/j.chb.2018.03.035>

[10] : Gasevic, D., Jovanovic, J., Pardo, A., & Dawson, S. (2017). Detecting Learning Strategies with Analytics: Links with Self-reported Measures and Academic Performance. *Journal of Learning Analytics*, *4*(2), 113–128. https://doi.org/10.18608/jla.2017.42.10

[11] : Viberg, O., Khalil, M., & Baars, M. (2020). Self-regulated learning and learning analytics in online learning environments. Proceedings of the Tenth International Conference on Learning Analytics & Knowledge. doi:10.1145/3375462.3375483

[12] : Kim, Jeonghyun & Jo, Il-Hyun & Park, Yeonjeong. (2015). Effects of learning analytics dashboard: analyzing the relations among dashboard utilization, satisfaction, and learning achievement. Asia Pacific Education Review. 17. 10.1007/s12564-015-9403-8.

[13] : Michaeli, S., Kroparo, D., & Hershkovitz, A. (2020). Teachers' Use of Education Dashboards and Professional Growth. *The International Review of Research in Open and Distributed Learning, 21*, 61-78.

[14] : Kuzilek, J., Hlosta, M., Herrmannova, D., Zdrahal, Z., Vaclavek, J., & Wolff, A. (2015). OU Analyse: analysing at-risk students at The Open University. *Learning Analytics Review*, 1-16.

[15] : Buvari, S., Viberg, O., Iop, A., Romero, M. (2023). A Student-Centered Learning Analytics Dashboard Towards Course Goal Achievement in STEM Education. In: Viberg, O., Jivet, I., Muñoz-Merino, P., Perifanou, M., Papathoma, T. (eds) Responsive and Sustainable Educational Futures. EC-TEL 2023. Lecture Notes in Computer Science, vol 14200. Springer, Cham. [https://doi.org/10.1007/978-3-031-42682-7\\_64](https://doi.org/10.1007/978-3-031-42682-7_64)

[16] : Azzouz K. (2021). SANED, Système d'Assistance des apprenants en Enseignement à Distance. Mémoire de Master Informatique, Université 08 Mai 1945, Guelma – Algérie.

#### **Webographie:**

**[W1]** G Siemens, D Gasevic, C Haythornthwaite et S Dawson: Open Learning Analytics: an integrated & modularized platform. 2011. Date de consultation : 16/08/2023.

**[W2]** Quelles différences entre Data Analytics, Data Science, et analytique Big Data? - ATYS. https ://www.atys-concept.com/blog-de-la-performance/articles-performance industrielle/differences-entre-data-analytics-data-science-big-data/. Date de consultation : 16/08/2023

**[W3]** Analyse des données d'apprentissage (learning analytics) - Centre de pédagogie universitaire - Université de Montréal. Date de consultation : 16/08/2023.

**[W4]** Introduction to Learning Analytics | Unversity of Bergen. [https://www.uib.no/en/course/INFO900.](https://www.uib.no/en/course/INFO900) Date de consultation : 12/08/2023

**[W5]** Learning analytics : quand le big data investit les domaines de l'éducation et de la formation.https://www.journaldunet.com/solutions/dsi/1175587-learning-analytics-quand-lebig-data-investit-les-domaines-de-l-education-et-de-la-formation/. Date de consultation: 12/08/2023

**[W6]** Institut International de Planification de l'Éducation (IIPE). "Peut-on évaluer les enseignants sur la base de la performance des élèves ?" IIPE-UNESCO. https://www.iiep.unesco.org/fr/8-peut-evaluer-les-enseignants-sur-la-base-de-la-performancedes-eleves, Date de consultation : 13/08/2023

**[W7]** Bistodeau, A. (2021). L'utilisation du tableau de bord des activités d'apprentissage "Ma réussite" en formation en ligne à l'Université Laval pour soutenir l'autorégulation de l'apprentissage et la réussite. Université Laval. Date de consultation:15/08/2023.

**[W8]** Brightspace. (n.d.). Brightspace: Learning Insights. https://www.brightspace.com/products/insights/ Date de consultation : 15/08/2023

**[W9]** Pearson. (n.d.). Use Dashboards to Target Instruction.

<https://www.pearsonschool.com/dashboard> Date de consultation : 15/08/2023

**[W10]** PHP : Définition de "PHP".<https://www.wifeo.com/lexique/definition-php-72.html>. Date de consultation : 14/08/2023

**[W11]** MySQL :(My Structured Query Language) : définition, [.https://www.journaldunet.fr/web](https://www.journaldunet.fr/web-tech/dictionnaire-du-webmastering/1203595-mysql-mystructured-query-language-definition)[tech/dictionnaire-du-webmastering/1203595-mysql-mystructured-query-language-definition](https://www.journaldunet.fr/web-tech/dictionnaire-du-webmastering/1203595-mysql-mystructured-query-language-definition) date de consultation : 01/06/2023

**[W12]** HTML (HyperText Markup Langage) : définition, traduction. [https://www.journaldunet.fr/web-tech/dictionnaire-du-webmastering/1203255-html-hypertext](https://www.journaldunet.fr/web-tech/dictionnaire-du-webmastering/1203255-html-hypertext-markup-langage-definition-traduction/)[markup-langage-definition-traduction/](https://www.journaldunet.fr/web-tech/dictionnaire-du-webmastering/1203255-html-hypertext-markup-langage-definition-traduction/) Date de consultation : 01/06/2023

**[W13]** CSS (Cascading Style Sheets) : définition, traduction. [https://www.journaldunet.fr/web-tech/dictionnaire-du-webmastering/1203277-css-cascading](https://www.journaldunet.fr/web-tech/dictionnaire-du-webmastering/1203277-css-cascading-style-sheets-definition-traduction/)[style-sheets-definition-traduction/](https://www.journaldunet.fr/web-tech/dictionnaire-du-webmastering/1203277-css-cascading-style-sheets-definition-traduction/) Date de consultation : 01/06/2023

**[W14]** Définition de "Javascript". [https://www.wifeo.com/lexique/definition-javascript-](https://www.wifeo.com/lexique/definition-javascript-70.html)[70.html](https://www.wifeo.com/lexique/definition-javascript-70.html) date de consultation : 01/06/2023

**[W15]** Bootstrap: définition, Journal du net, Mis à jour le 28/08/19. [https://www.journaldunet.com/web-tech/developpeur/1159810-bootstrap-definition-tutoriels](https://www.journaldunet.com/web-tech/developpeur/1159810-bootstrap-definition-tutoriels-astuces-pratiques/)[astuces-pratiques/](https://www.journaldunet.com/web-tech/developpeur/1159810-bootstrap-definition-tutoriels-astuces-pratiques/) date de consultation : 01/06/2023

**[W16]** WAMP : définition, Antoine Crochet-Damais JDN,Mis à jour le 05/01/11. [https://www.journaldunet.com/web-tech/developpeur/1055047-wampserver-2-1-l-outil-de](https://www.journaldunet.com/web-tech/developpeur/1055047-wampserver-2-1-l-outil-de-developpement-passe-a-php-5-3/)[developpement-passe-a-php-5-3/](https://www.journaldunet.com/web-tech/developpeur/1055047-wampserver-2-1-l-outil-de-developpement-passe-a-php-5-3/) date de consultation : 01/06/2023

**[W17]** GOOGLE CHART : [Ying Zhu](file:///C:/Users/ASUS/Downloads/Ying%20Zhu) , Mis à jour le 15/11/2012,

<https://ieeexplore.ieee.org/abstract/document/6353424> .date de consultation : 01/06/2023

**[W18]** EXEMPLE TABLEAU DE BORD : [https://www.ene.ulaval.ca/monportail-tableau-de](https://www.ene.ulaval.ca/monportail-tableau-de-bord)[bord](https://www.ene.ulaval.ca/monportail-tableau-de-bord) date de consultation : 01/06/2023